## Turn on Notifications

To get started, go to your Live for Clubs manager page:

<https://my.acbl.org/club-results-manager>

## Click one of the buttons for "Notification Preferences".

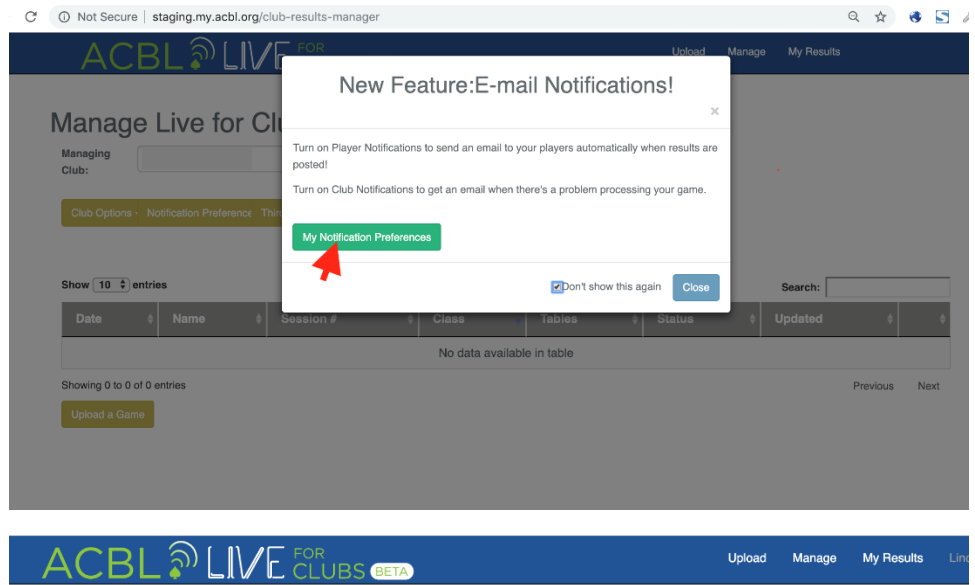

## **Manage Live for Clubs Results**

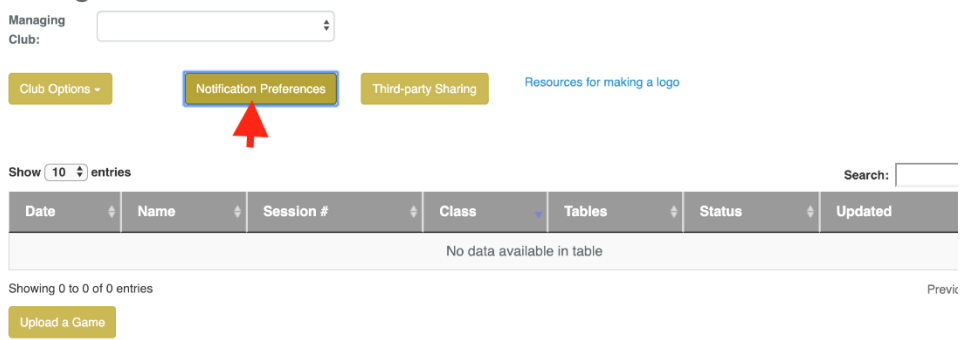

Use the form to turn on the notifications you want. There are two types of notifications:

- 1. **Player Notifications** are sent to ACBL members who play in games at your club.
- ACBL will not send these unless you turn them on for each club.
- We use the players' email address and privacy settings that we have on file. Players can turn off notifications or change their personal Live for Clubs notification preferences here: <https://my.acbl.org/club-results/set-preferences>
- Example of a player score notification email:

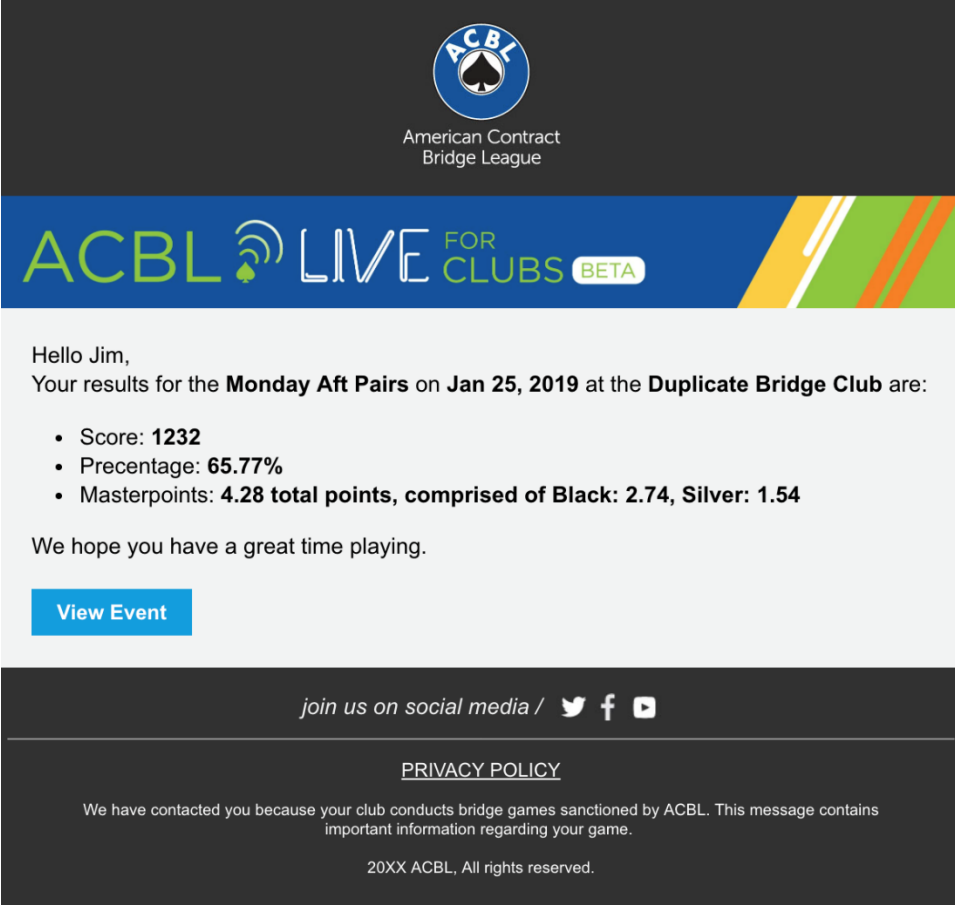

2. **Club Notifications** will go to the club manager and/or director. These are turned off by default, and you will specify which email address to send to when you turn them on. They can be turned back off at any time on the same page.